# fxReverse project documentation For CASIO fx-9860G. Second revision.

Andreas Bertheussen Simon Lothar

February, 2010

Copyright ©2008-2010 Andreas Bertheussen Copyright ©2008-2010 2009 Simon Lothar

The authors of this document are in no way affiliated with or endorsed by CASIO. CASIO is a registered trademark of CASIO COMPUTER CO., LTD. SuperH is a trademark of Hitachi Ltd. All other trademarks are the property of their respective owners.

 $\Delta E$ F<sub>E</sub>X (<http://www.latex-project.org/>) generated this file on February 9, 2010. Many thanks to the developers of LATEX, and other open source tools like kile (<http://kile.sourceforge.net/>), pdftex (<http://www.tug.org/applications/pdftex/>), kdvi (<http://developer.kde.org/~kdvi/>) and evince (<http://www.gnome.org/projects/evince/>).

This work is licensed under a Creative Commons Attribution-Noncommercial-No Derivative Works 3.0 Unported License. To view a copy of this license, visit [http: // creativecommons. org/ licenses/](http://creativecommons.org/licenses/by-nc-nd/3.0/)  $by - n c - n d / 3. 0 /$ .

# **Contents**

# Chapter 1

# Introduction

The intention of this document is to pass on the results of our research, and also tie together information that earlier has been lying spread. Simon Lothar and I started the work on this project late in February 2008, and a lot of interesting things have been found since then.

Ideas about reverse-engineering appeared at the Universal Casio Forum early 2006. An SDK for developing addins was released by CASIO early 2007, allowing users to write their applications in C, export addins, and also debug them on an included emulator. This more information available to the community about the calculators hardware, and also a supported<sup>[1](#page-4-0)</sup> method of running binary code on its processor.

The SDK by CASIO included a library with stardard C functions and other specialized functions for printing text, drawing graphics etc. (see section [3.1\)](#page-8-0). It was soon clear that the OS functions available in the official SDK were just a subset of a huge library. No real research had previously been done on these system calls, and so it became a central part of the project. In contrast to the Revolution-FX project (<http://revolution-fx.sf.net>), we do not intend to write new software but instead learn about the existing software in the OS.

Work on the protocol and development of a file transfer app was done by Manuel Naranjo and Andreas Bertheussen through analysis of logged communication by CASIO's FA-124.

<span id="page-4-0"></span><sup>&</sup>lt;sup>1</sup>Not officially supported, but it did provide reliable information.

# <span id="page-6-5"></span>Chapter 2

# Hardware

The fx-9860G calculator appears to be a typical microprocessor system, based on the SuperH architecture by Renesas (previously HITACHI). Most of the information on the hardware components was available before this document.

# 2.1 Components and features

The CPU is a SuperH 3 core, very similar to the SH7705 model. There are some deviations from the SH7705 such as ADC register and port addresses. We suspect that the die is customized by CASIO because of undocumented functionality. The CPU identification string changes also in the OS between hardware generation I and II, from "SH7337" to "SH7355". The CPU runs in big endian mode, at 14.74MHz and is  $\stackrel{\text{\tiny\rm D}}{\text{\tiny\rm\rm\sim}}$  possible to software overclock to 58.96MHz $^1$  $^1$ . It works natively with the datatypes <code>long</code>, word and by<code>te</code> which are respectively 4, 2 and 1 bytes wide.

**RAM:** Amic LP6[2](#page-6-1)S16256F-T Series, 512k capacity.<sup>2,[3](#page-6-2)</sup>

Flash memory: Spansion S29JL032H, 4MB capacity.[4](#page-6-3)

LCD driver: A Toshiba T6K11 variant.<sup>[5](#page-6-4)</sup>

The system also includes a keyboard, the LCD, battery level sensors and an interface for SD cards (fx-9860G SD model). Serial and USB communication is provided by the CPU. In a hole next to the reset "button" are two contacts on the calculators circuit board. Upon shortening these together, a program starts for OS update.

RAM is mapped and accessed at address 0x88000000, the flash at 0x80000000 and 0xA0000000 (cached / uncached). The start of flash,  $0xA0000000$  is the CPUs reset vector, but the  $0x80000000$  range is the most commonly used because of speed advantages. Access to the display driver is done through 0xB4000000 for register selection and 0xB4010000 for data read/write.

# 2.2 Input hardware

The electrical configuration of they keyboard is a simple row-column setup. Default operation by the OS for reading keys, is to pull each of the rows to high, and then read the columns to identify key press shorts (0's) in that row.

<span id="page-6-2"></span><sup>3</sup>Not identified for GII due to glob-topped chip

<span id="page-6-0"></span><sup>1</sup> <http://www.casiocalc.org?s=&showtopic=3782&view=findpost&p=43877>

<span id="page-6-1"></span><sup>2</sup> <http://www.amictechnology.com/pdf/LP62S16256F-T.pdf>

<span id="page-6-3"></span><sup>4</sup> <http://www.spansion.com/products/S29JL032H.html>

<span id="page-6-4"></span><sup>5</sup> <http://www.ortodoxism.ro/datasheets/toshiba/1952.pdf>

In addition to the key PCB, there are several exposed pads on the main PCB that can be shorted, though these are not intended for users. If the battery lid is off, a hole in the shell exposes two of these contacts. When shorted, they will start an OS update program which ignores the version of the new firmware.

# Chapter 3

# Software

The ROM software/firmware is upgradeable through a USB connection to a computer. The latest OS version at time of writing for all fx-9860G variants, is 2.00.

# <span id="page-8-0"></span>3.1 System call table

To allow Addins to function properly between OS versions, the OS has a table of pointers to all of the API functions. This is common for all OS versions, and the code to access it lies at ROM address 0x80010070. A few entries in the table are pointers to strings, not functions, and could cause unexpected behavior if called. Version 1.04 increases the number of entries, adding syscall 0x1032 – named Bkey\_GetKeyTableInfoJumpFunc() in the official SDK libraries.

The functions use the Renesas calling convention, first four arguments in registers r4 to r7, and additional arguments on the stack:

```
1 mov.l syscall_number , r0
2 mov.1 syscall, r2
\lim p \mathbb{C}r24 nop
5 syscall : .long 0x80010070
```
Several of the functions pointed to in this system call table table are documented in chapter ?? with their corresponding syscall\_number.

# <span id="page-8-1"></span>3.2 Applications

The standard fx-9860G is equipped with several integrated applications that are accessible from the main menu. See table [3.1](#page-9-0) for a listing. We do beleive that common functionality used in these applications, like expression parsers and input routines, are accessible through system calls - but these have so far been hard to understand or document properly.

Usage documentation for the applications can be found at CASIOs documentation site, <http://world.casio.com/calc/download/en/manual/>. Refer to section ?? for information on how to execute these applications from an addin application.

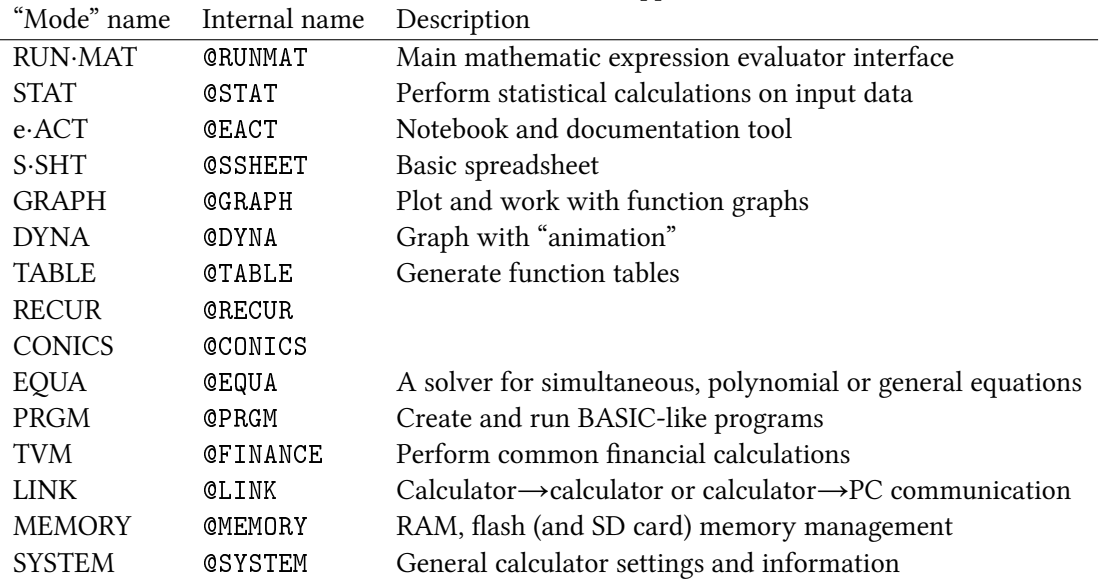

#### <span id="page-9-0"></span>Table 3.1: List of applications

# 3.3 File formats

Data in the MCS (RAM filesystem) can both be stored to and loaded from "files", typically with the file name extension .g1m. Users also have the ability to store Addins (.g1a extension) in the storage memory. An icon will appear in the main menu if the Addin is in the correct format.

### 3.3.1 Header

All file formats that are read or written by the calculator share a common header format. This header is inverted before being written and read, so a description of the inverted file data make more sense than the normal file data:

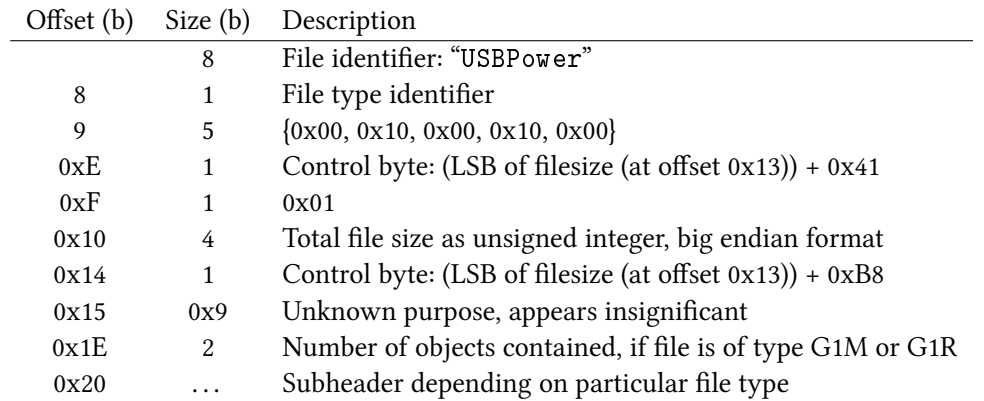

Known file types are:

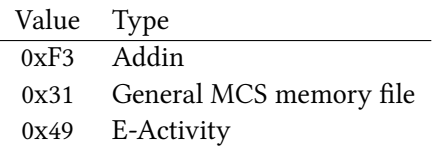

#### 3.3.2 Addin subheader

not clear.

Refer to table [3.2](#page-10-0) for the fields in the addin subheader. Upon execution, the addin file is loaded to 0x00300000, and the OS jumps to address 0x00300200 ("Addin code"). The addin code should use 0x08100000 for its .bss and .data sections. CASIOs SDK will automatically add initialization code that loads the .data section and performs various system calls. For a working reimplementation of this code for the GCC compiler, visit the fxSDK project ([http://fxsdk.sourceforge.net/wikka.php?](http://fxsdk.sourceforge.net/wikka.php?wakka=BinaryFormat) [wakka=BinaryFormat](http://fxsdk.sourceforge.net/wikka.php?wakka=BinaryFormat)).

<span id="page-10-0"></span>Table 3.2: Addin subheader fields

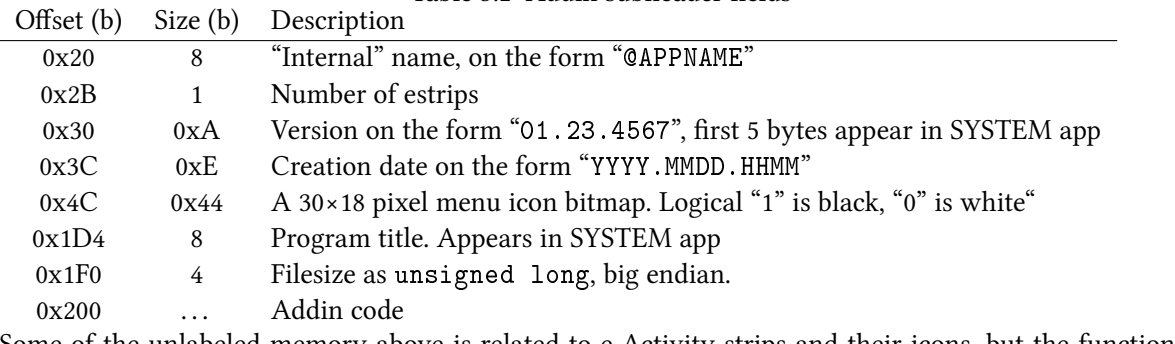

Some of the unlabeled memory above is related to e·Activity strips and their icons, but the function is

11

# Chapter 4

# Communication protocol

The CASIO fx-9860G can be connected with a computer or another compatible calculator. The calculator software allows file transmission, OS update, real-time screen picture transmission and many other functions. The PC software FA-124 by CASIO gives access to some of these.

# 4.1 Transport protocol

Two interfaces can be used to connect to the calculator:

- A 3-pin serial interface
- A USB 1.1 interface

Mentioned 3-pin serial interface is a EIA232/RS232-like interface, with the voltage level +4.2V used for logical 1, and 0V (GND) for logical 0. A voltage converter like the MAX232 chip is needed to use the interface with an EIA232-compatible device. The connector used is a 3-wire 2.5mm minijack, and Rx and Tx are the contacts near the tip. The cable is crossed so that Rx and Tx on one side is switched on the other side. Default setting for the interface is 8-bit bytes and a baud rate of 9600 bps.

The calculator can be located on the USB bus by the product ID 0x6101 and the provider ID 0x07CF. Some USB control messages must be sent to initiate the connection. Here is an example using libusb<sup>[1](#page-12-0)</sup>:

```
1 int init connection() {
2 char *buffer = calloc(0x29, sizeof(char));
3 usb_control_msg(usb_handle, 0x80, 0x6, 0x100, 0, buffer, 0x12, 200);
         usb_control_msg(usb_handle, 0x80, 0x6, 0x200, 0, buffer, 0x29, 250);
5 usb_control_msg(usb_handle, 0x41, 0x1, 0x0, 0, buffer, 0x0, 250);
         free(buffer);
         return 0;
8 }
```
You should provide error checking of the calloc() and usb\_control\_msg() calls yourself.

## 4.2 Packets and packet flow

The protocol uses packets for communication. Packets are structured as in table [4.1,](#page-13-0) the top of the table indicates the beginning of the packet.

<span id="page-12-0"></span><sup>1</sup> http://libusb.sourceforge.net/

<span id="page-13-0"></span>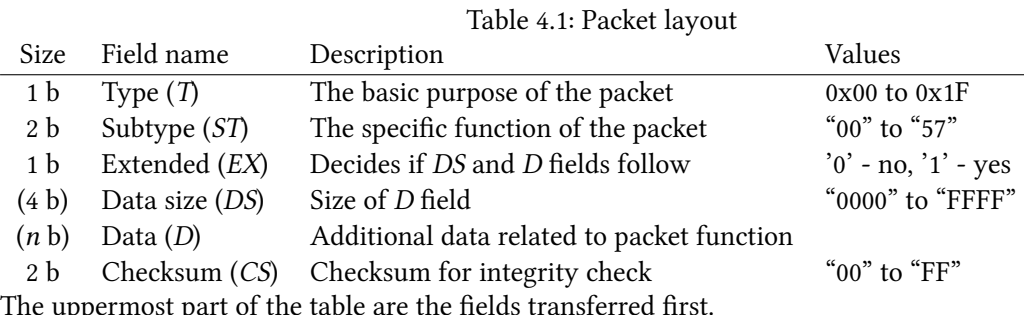

An extended packet has the EX field set to '1', and will also contain the DS and D fields. The DS field specifies the size of the D field, in ASCII-hex format (see below).

There are some restrictions on the content of a packet:

- Numeric values (except for T field) are encoded as ASCII characters, in hexidecimal base. Characters '0'→'9' and 'A'→'F' are valid. Indicated by double quotes, like "BEEF" where numeric values are obvious, or by the term ASCII-hex.
- Bytes in the range  $0x00 \rightarrow 0x1F$  can not occur in the D field. Bytes with those values must be offset by 0x20 and prefixed with a 0x5C ('\') byte. E.g. 0x0A (LF) becomes 0x5C2A. Any 0x5C bytes alone must be sent as 0x5C5C.

Checksums are computed by summing individual bytes in the  $ST$  and following fields, and then adding 1 to its bitwise complement. The following example in C shows how to compute the checksum, but the sum will have to be converted to ASCII-hex format before being used in a packet.

```
\frac{1}{1} /* 'buffer' is a pointer to the packet structure with length 'length' */
2 int i;
3 char sum;
4 for (i = 1; i < length; i++) { /* skips T field */
5 sum += buffer[i];
6 }
7 \text{ sum} = (\text{``sum)} + 1;
```
#### 4.2.1 Packet types (T)

Seven packet types are known, listed in table [4.2.](#page-13-1)

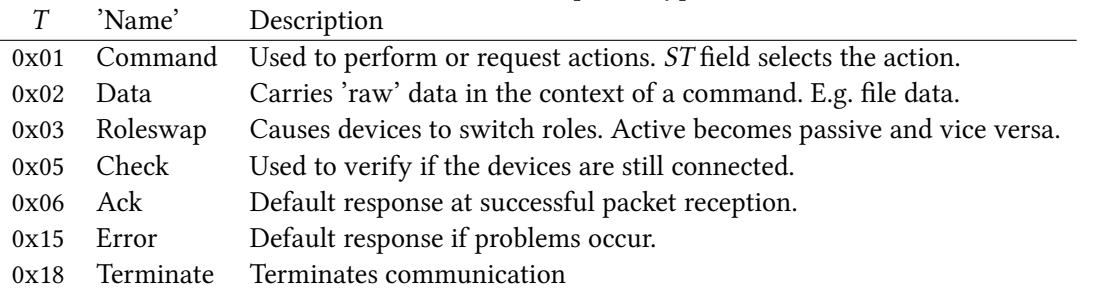

<span id="page-13-1"></span>Table 4.2: Various packet types

#### <span id="page-14-1"></span>4.2.2 Flow patterns

A device can be either the primary (active) or secondary (passive) device on a link. (You can easily set the calculator in passive mode by selecting "RECV" in the LINK program.) This decides which device has the right to start sending commands. See table [4.3](#page-14-0) for examples on flow patterns. Some of the protocol commands, like file transfers, exist in two forms; one that precedes the sending of data, the other type is a request for the passive side to perform that command. When the request command is sent, the active side sends the roleswap packet, and the previously passive side proceeds with the command that was requested by the now passive side.

| Pattern            | Primary                |                            | Secondary         |  |  |
|--------------------|------------------------|----------------------------|-------------------|--|--|
| Initialization     | Check<br>$\implies$    |                            |                   |  |  |
|                    |                        | $\Leftarrow$               | Ack               |  |  |
|                    | Command                | $\implies$                 |                   |  |  |
| (1) Single command |                        | $\Longleftarrow$           | Ack               |  |  |
|                    | Command                | $\implies$                 |                   |  |  |
|                    |                        | $\Leftarrow$               | Ack               |  |  |
|                    | Data packet 1          | $\implies$                 |                   |  |  |
| (2) Command+data   |                        | $\Leftarrow$               | Ack               |  |  |
|                    |                        |                            |                   |  |  |
|                    | Data packet $n$        | $\implies$                 |                   |  |  |
|                    |                        | $\Leftarrow$               | Ack               |  |  |
|                    | Request-command        | $\implies$                 |                   |  |  |
|                    |                        | $\Leftarrow$               | Ack               |  |  |
| $(3)$ Request 1    | Roleswap               | $\implies$                 |                   |  |  |
|                    |                        | $\Leftarrow$               | Requested command |  |  |
|                    | Ack                    | $\implies$                 |                   |  |  |
|                    |                        | $\Longleftarrow$           | Roleswap          |  |  |
|                    | Request-command        | $\implies$                 |                   |  |  |
|                    |                        | $\Leftarrow$               | Ack               |  |  |
|                    | Roleswap               | $\implies$                 |                   |  |  |
|                    | Ack                    | $\Leftarrow$<br>$\implies$ | Requested command |  |  |
| (4) Request 2      |                        | $\Leftarrow$               | Data packet 1     |  |  |
|                    | Ack                    | $\implies$                 |                   |  |  |
|                    | .                      | $\cdots$                   |                   |  |  |
|                    |                        | $\Leftarrow$               | Data packet n     |  |  |
|                    | Ack                    | $\implies$                 |                   |  |  |
|                    |                        | $\Leftarrow$               | Roleswap          |  |  |
|                    | Terminate              | $\implies$                 |                   |  |  |
| Termination        |                        | $\Leftarrow$               | Ack               |  |  |
|                    | (End of communication) |                            |                   |  |  |

<span id="page-14-0"></span>Table 4.3: Usual packet flow patterns

#### 4.2.3 Timeouts and transmission problems

If no response is returned on the initial connection check, communication should stop. The passive side should close the interface if inactive for more than 6 minutes. This means that the active side must 'ping'

the passive with a check packet at least every 6 minutes during idle periods. If the time between bytes for a packet is more than 2 seconds, it is considered invalid, and must be requested again.

Possible problems that can occur during transmission are:

- Corrupted data.
- "Deaf" passive side.
- "Deaf" active side.

Data corruption is easily detected by a bad checksum. Upon discovering this, the appropriate Error packet is sent to request a retransmission. If no response packet to a sent command is received within 10 seconds, a check packet is sent. If the passive side receives the check packet, an error packet is returned as a retransmission request, the active side resends the packet and communication continues. If no response to the check packet is returned in 10 seconds, another one is sent. It must be answered within 10 seconds before communication is ended.

# 4.3 The command packet

There are three groups of commands:

- System commands
- MCS (RAM file system) commands
- Flash file system commands

#### 4.3.1 Command packet data field layout  $(D)$

The  $D$  subfields of a command packet are shown in table [4.4.](#page-15-0) You don't have to include a  $D$  field in commands that don't use any of its fields.

<span id="page-15-0"></span>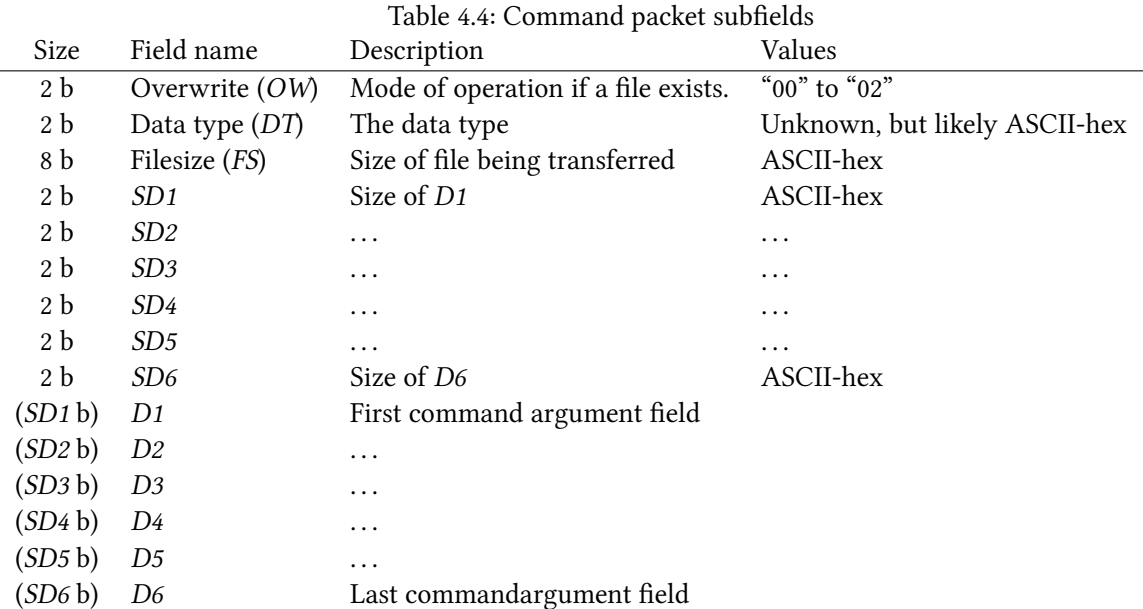

Field  $OW$  specifies how to act in cases where a file exists:

- "00" Request user confirmation before overwriting.
- "01" Terminate if file already exists.
- "02" Force overwrite.

#### 4.3.2 System command reference

The number in parentheses indicate the communication pattern it follows (see table [4.3\)](#page-14-0).

#### "00": Restart/reset (1)

Resets or restarts the equipment.

#### "01": Get device info (1)

Returns device info in an extended Ack. See section ??.

#### "02": Set link settings (1)

- $D1$  Baud rate as ASCII string: e.g. "9600" or "19200".
- D2 | Parity: "ODD", "EVEN" or "NONE".
- $D3$  Stop bits: "1" or "2".

#### 4.3.3 MCS command reference

Refer to table ??, and remember that they operate on the RAM filesystem, and not the flash storage memory.

#### 4.3.4 Flash command reference

Flash commands operate on the flash memory file system (device name "fls0"). Usage of these operations on the SD card (device name "crd0") has not been tested. See table ?? for the listing.

# 4.4 The data packet

This packet type is used for transfer of "raw" data. The maximum safe amount of data transmitted with a data packet is 256 bytes. Because some bytes have to be escaped, 512 bytes is the maximum transmittable amount. Keep the data packets  $ST$  field identical to the  $ST$  field of the command that the data is transmitted in context with. The  $D$  field layout is shown in the following table, where the uppermost parts of the table are the fields that are transferred first:

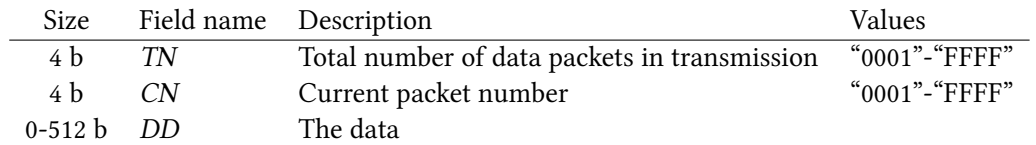

# 4.5 The roleswap packet

Roleswapping can only be done in one way, so its subtype will always be "00". Its usage as shown in [4.2.2,](#page-14-1) is to transfer control to the secondary side once a command has been requested with one of the request-commands.

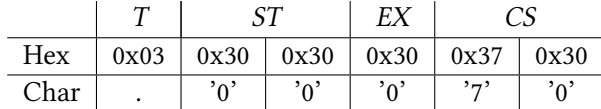

# 4.6 The check packet

The two different types have the subtypes "00" and "01". The first is always used on start of communication (see section  $4.2.2$  for typical packet flow), the second type is the type used during communication, on timeouts and similar occasions where it is necessary to verify the connection.

# 4.7 The ack packet

The default ack response uses the subtype "00". The subtype "01" is used to confirm a request for file overwriting. The last ack type "02", is the extended ack, used to transmit varying information about the calculator as a response to command "01" - "Get device info". Only the extended ack packet uses the packets  $D$  field, its layout is seen in table ??. Skipped fields contain 0xFF bytes.

### 4.8 The error packet

The error packet is used to indicate problems during communication.

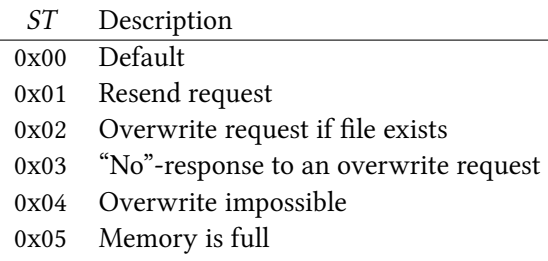

# 4.9 The terminate packet

This packet is used to reset any active commands or transfers, and must be respected by both the primary and secondary side.

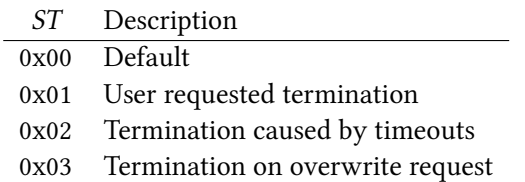

# 4.10 Packet and flow examples

All examples will be given in hexadecimal base with spaces separating the fields. The left part is the part of the packet that is sent first. As a reminder, the common fields for packets are;  $T$ ,  $ST$ ,  $EX$  (DS D) and CS. We assume the PC is the primary side and the calculator is the secondary.

Packet data is either shown "raw", like 0x18, or in ASCII form, like Somedata.

## 4.10.1 Initialization

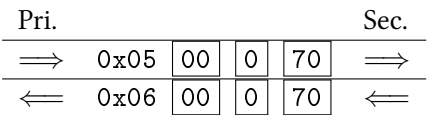

This is a connection check. A check packet is sent with subtype "00", being typical for start of communication. It is answered with an ack packet. Note that the checksum for any packet with ST and EX fields '0'-ed, will alway be 0x3730, or the hex value 0x70 in ASCII form.

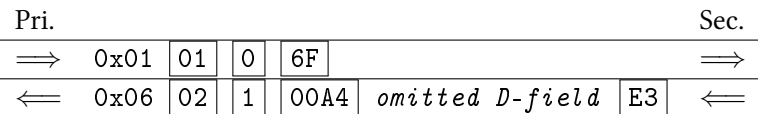

The first command is the system command for requesting device information. Our secondary side responds with an extended ack packet. This packet includes a DS and D-fields as indicated by the EX field being set to '1'. If we read the 4 bytes of the DS field as a string, it will read "00A4". 0x00A4 = 168, the size of the following D-field. The content of this field is described in table ??.

#### 4.10.2 Existing file situations

Command packets have an OW-field that dictates how the passive side should act if a file transmitted already exists. It is also possible for the primary side to be notified if a file exists before deciding to overwrite it, skip the file transfer or terminating communication. This mode of operation is the default and is used when  $OW$ -field is set to "00".

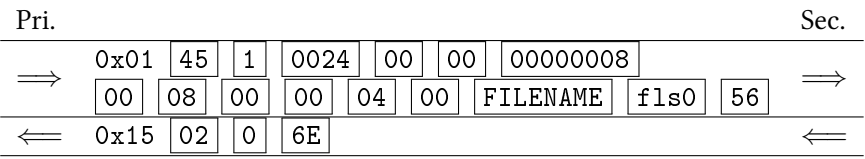

A flash file transfer is initiated with a file named "FILENAME", and the OW-field set to the default "00". Because this Vle already exists for this example, the secondary side responds with an error packet with a subtype indicating that it is an overwrite request. From this situation, the communication can continue in three different ways:

#### Overwrite accept

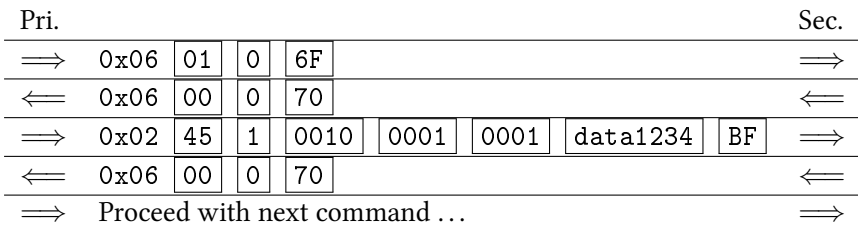

In this example, we accept the overwrite request by sending an Ack with ST of "01". After this has been acknowledged by the secondary side, we can continue to transmit the data packet(s) related to the original command. The number of data packets depends on the size of the file - only one is needed for this example.

#### Overwrite decline

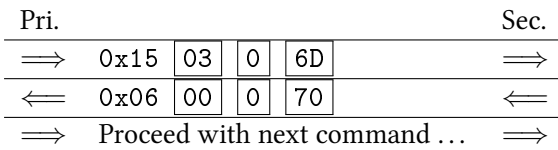

Terminate connection

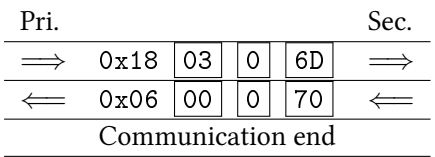

# 4.11 Screen streaming

It is possible to set up the calculator to output the screen image continually. This is useful for demonstration purposes. The protocol for streaming does not require acknowledgement of received packets. Once the calculator is set in the streaming mode (OHP), it will transmit bitmap images in the following format:

#### Size Contents

- 6 Type specifier and image format:  $0 \times 0B$  TYP01
- 1024 Picture data, one row at the time from the top, from left to right. (like VRAM)
- 2 Checksum of the picture data, calculation shown earlier.

The only purpose of the checksum is to detect and discard potentially bad frames. No retransmission functionality is available with this protocol. The images are not output at a onstant rate, but are instead triggered by display operations that programs perform. This means that a frame 'in transit' can be inter-rupted by a new transmission of a frame. See the source code of the program screenstreamer<sup>[2](#page-19-0)</sup> for an example implementation.

<span id="page-19-0"></span><sup>2</sup> <http://sourceforge.net/apps/trac/fxsdk/wiki/screenstreamer>

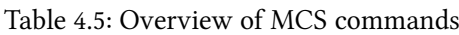

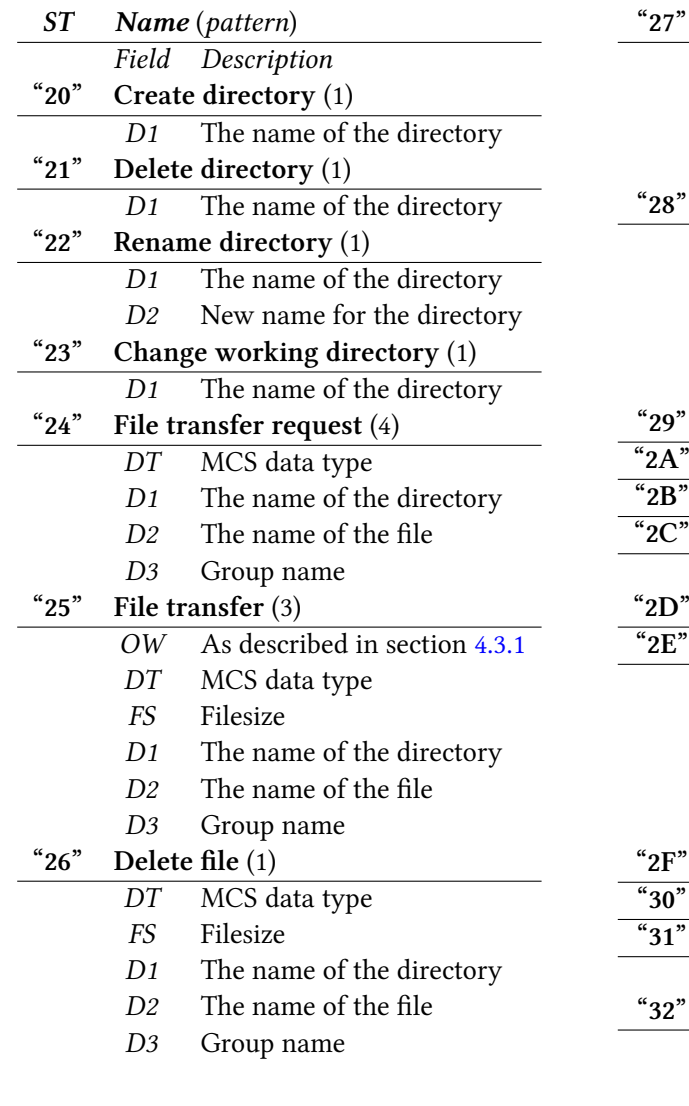

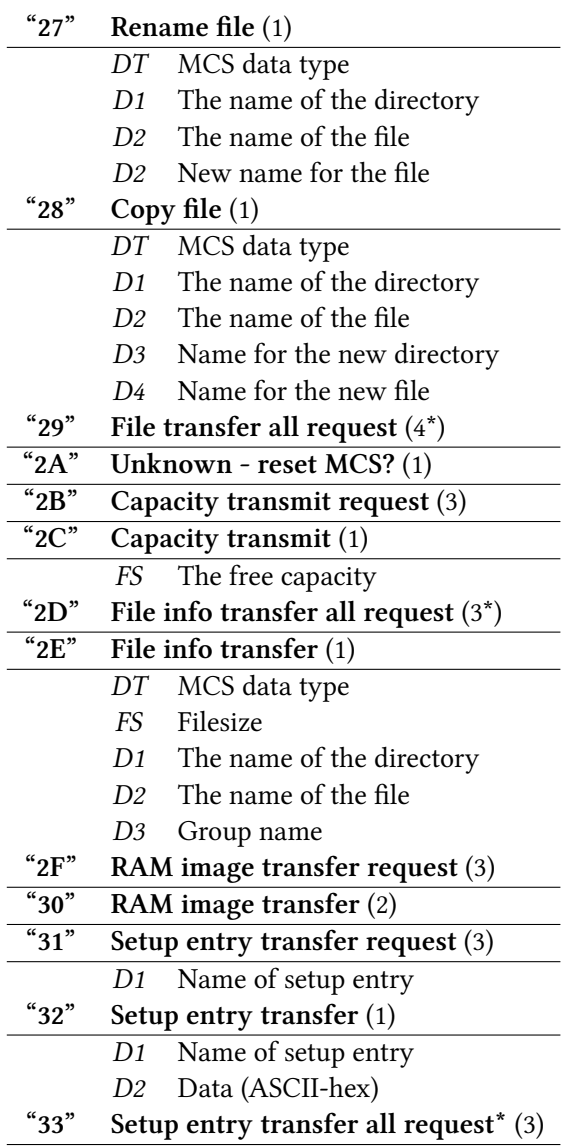

Patterns marked "\*" mean that several commands or command+data can be expected before final roleswap.

Table 4.6: Overview of flash commands

| ST    | Name (pattern)        |                               | " $48$ "        | Copy file (1)                          |
|-------|-----------------------|-------------------------------|-----------------|----------------------------------------|
|       |                       | Field Description             |                 | The name of the directory<br>D1        |
| ``40" | Created directory (1) |                               |                 | The name of the file<br>D2             |
|       | D <sub>1</sub>        | The name of the directory     |                 | D3<br>Name for the new directory       |
|       | D <sub>5</sub>        | The device name               |                 | Name for the new file<br>D4            |
| "41"  |                       | Delete directory (1)          |                 | The device name<br>D5                  |
|       | D1                    | The name of the directory     | "49"            | File transfer all request $(4^*)$      |
|       | D <sub>5</sub>        | The device name               |                 | The device name<br>D5                  |
| "42"  |                       | Rename directory (1)          | "4A"            | Unknown - reset flash? (1)             |
|       | D1                    | The name of the directory     | $\sqrt[4]{4B}$  | Capacity transmit request (3)          |
|       | D <sub>2</sub>        | New name for the directory    |                 | The device name<br>D5                  |
|       | D <sub>5</sub>        | The device name               | ``4C"           | Capacity transmit (1)                  |
| "43"  |                       | Change working directory (1)  |                 | FS<br>The free capacity                |
|       | D <sub>1</sub>        | The name of the directory     |                 | The device name<br>D <sub>5</sub>      |
|       | D <sub>5</sub>        | The device name               | " $4D"$         | File info transfer all request $(3^*)$ |
| "44"  |                       | File transfer request (4)     |                 | The device name<br>D <sub>5</sub>      |
|       | D1                    | The name of the directory     | "4E"            | File info transfer $(1)$               |
|       | D2                    | The name of the file          |                 | <b>FS</b><br>Filesize                  |
|       | D <sub>5</sub>        | The device name               |                 | The name of the directory<br>D1        |
| "45"  |                       | File transfer (2)             |                 | The name of the file<br>D <sub>2</sub> |
|       | OW                    | As described in section 4.3.1 |                 | The device name<br>D <sub>5</sub>      |
|       | <b>FS</b>             | Filesize                      | "4F"            | Flash image transfer request (4)       |
|       | D <sub>1</sub>        | The name of the directory     |                 | The device name<br>D5.                 |
|       | D2                    | The name of the file          | "50"            | Flash image transfer (2)               |
|       | D <sub>5</sub>        | The device name               |                 | The device name<br>D <sub>5</sub>      |
| "46"  |                       | Delete file (1)               | "51"            | Optimize filesystem (1)                |
|       | D1                    | The name of the directory     |                 | The device name<br>D5                  |
|       | D <sub>2</sub>        | The name of the file          | $\overline{52}$ | OS update related (?)                  |
|       | D <sub>5</sub>        | The device name               | $\sqrt[4]{53}$  | OS update related (?)                  |
| "47"  |                       | Rename file (1)               | "54"            | OS update related (?)                  |
|       | D1                    | The name of the directory     | " $55"$         | OS update related (?)                  |
|       | D2                    | The name of the file          | $\overline{56}$ | OS update related (?)                  |
|       | D <sub>3</sub>        | New name for the file         | $\overline{57}$ | OS update related (?)                  |
|       | D5                    | The device name               |                 |                                        |

Patterns marked "\*" mean that several commands or command+data can be expected before final roleswap.

Table 4.7: Layout of  ${\cal D}$  field in extended ack packet

| Size            | Description                                                       | Format                        |
|-----------------|-------------------------------------------------------------------|-------------------------------|
| 8 b             | Hardware identifier                                               | <b>ASCII</b> string           |
| 16 b            | Processor identifier                                              | <b>ASCII</b> string           |
| 8 b             | Preprogrammed ROM capacity                                        | $ASCII$ -hex (in k's)         |
| 8 b             | Flash ROM capacity                                                | $ASCII$ -hex (in k's)         |
| 8 b             | RAM capacity                                                      | $ASCII$ -hex (in k's)         |
| 16 b            | Preprogrammed ROM version                                         | "xx.xx.xx" + type             |
| 16 b            | Boot code version                                                 | "xx.xx.xx" + type             |
| 8 b             | Boot code offset                                                  | ASCII-hex                     |
| 8 b             | Boot code size                                                    | $\triangle$ SCII-hex (in k's) |
| 16 b            | OS code version                                                   | "xx.xx.xx" + type             |
| 8 b             | OS code offset                                                    | ASCII-hex                     |
| 8 b             | OS code size                                                      | ASCII-hex (in k's)            |
| 4 b             | Protocol version                                                  | ``xx.x"                       |
| 16 <sub>b</sub> | Product ID                                                        | <b>ASCII</b> string           |
| 16 b            | Name set by user in SYSTEM                                        | <b>ASCII</b> string           |
|                 | The uppermost part of the table are the fields transferred first. |                               |

23

# Chapter 5

# Application programming interface

This chapter is meant to be a reference. See section [3.1](#page-8-0) for information on calling convention etc. None of the function names presented are found anywhere in the software, but we consider them to be good and suggest that you use them.

# 5.1 Cursor control

Ability to move the cursor is available in the official SDK, by the locate() function. More advanced functionality exists however, like cursor flashing with the cursor styles shown in Figure ??.

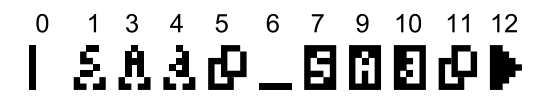

Figure 5.1: The different cursor flashing styles

Change note: As of the arrival of OS 2.0, the system calls 0x139 and 0x13A did not work as expected. They have therefore been replaced with calls in the 0x800-range, which also work in the old versions of the OS.

#### 0x138: Set cursor position

Synopsis: int Cursor\_SetPosition(char column, char row);

**Description:** Moves the cursor to the given position, where *column* is in the range  $[0,20]$  and row is in the range  $[0,7]$ . The official SDK function locate() is a wrapper for this function. Returns: 1 on success, 0 if an argument is out of range

#### 0x80E: Get cursor flash style

Synopsis: int Cursor\_GetFlashStyle();

Description: Returns current flash style. Returns: The current flash style.

#### 0x811: Enable cursor flashing

Synopsis: void Cursor\_EnableFlash(char flash\_style);

Description: Enables cursor flashing, and sets the mode to the style given in flash\_style. The different values are seen in figure ??. Returns: Flash mode.

### 0x812: Disable cursor flash

Synopsis: void Cursor\_DisableFlash();

Description: Equivalent to calling Cursor\_SetFlashMode(0); Returns: (void)

# 5.2 Text printing

A varied set of text printing functions are available in the official SDK. They are all different paths that end up with one or multiple calls to the core printing function named PrintXY(). The function dependency graph is shown below in figure ??. Note that the Print () function for example will end up calling PrintC() repeatedly for each character in a string. However, the functions below such as PrintAtCursor() are well capable of printing strings and are not limited to just printing single characters. This is essentially like writing a custom printing function on a PC that splits a string in characters, and calls printf() for each of the characters, forgetting that printf() can handle strings as well. Considering this, you could make your Add-In more resource effective by calling PrintAtCursor() instead of Print().

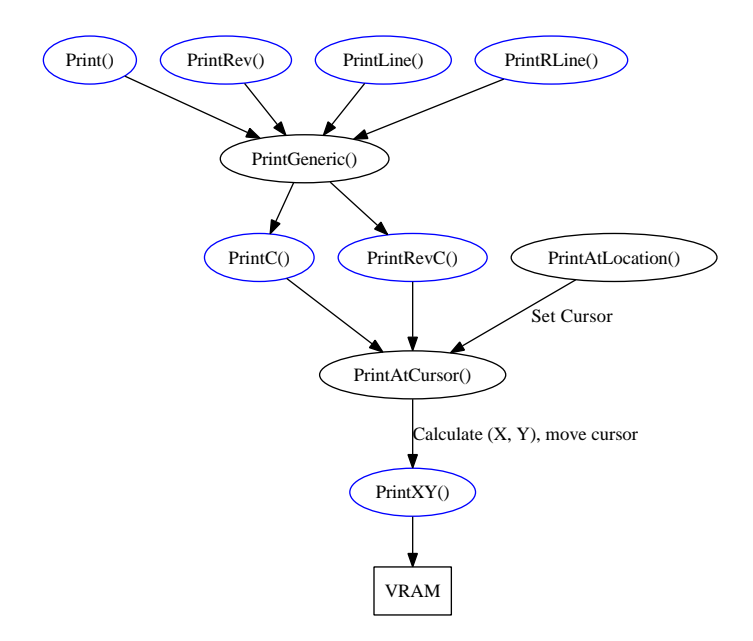

Figure 5.2: Print function dependency graph. Blue functions are in the SDK.

#### 0x816: Print a string at the cursor

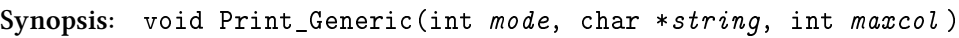

Description: *string* is a pointer to the string. *mode* can be one of the following: Value Description

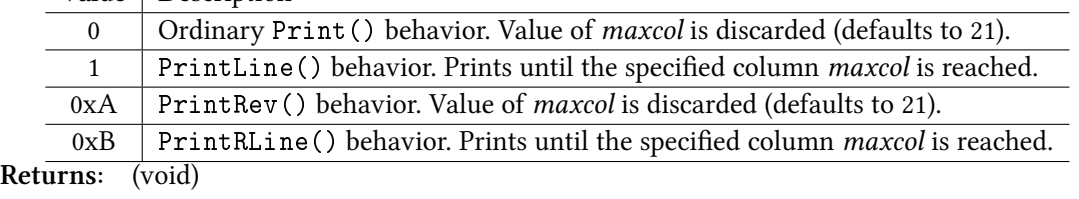

#### 0x13C: Print a string at the cursor

```
Synopsis: void Print_AtCursor(char *string, int type )
Description: Works like Print () if type is 0, but if type is 1 the text is reversed.
Returns: (void)
```
# 0x15D: Print a string at given location

Synopsis: void Print\_AtLocation(char \*string, int column, int row )

Description: Works like Print (), but the provided *column* and *row* in the ranges [0,20] and [0,7] are used to place the cursor before printing. Returns: (void)

# 5.3 Keyboard interface

Read keys are initially represented by "matrix codes", indicating their physical connectivity. Key placement on the fx-9860G Slim is different than the other fx-9860G variants, which means that many of its keys have a different matrix code than earlier models. See tables ?? and ??. When a key is pressed, an interrupt is triggered. Its interrupt handler then disables further keyboard interrupts if a key is detected. A matrix code of the detected key is stored in the matrix code buffer. The repeat timer (timer 2) is started and its handler checks if the key is being held down. If no keys are pressed after this, the repeat timer is stopped and interrupts are re-enabled.

| 07             | 06               | 05             | 04           | 03             | 02             | 01        | Code           |
|----------------|------------------|----------------|--------------|----------------|----------------|-----------|----------------|
|                |                  |                | <b>DIAG</b>  |                | <b>OSUPD</b>   |           | 0 <sup>C</sup> |
|                |                  |                |              |                |                |           | 0 <sub>B</sub> |
| F <sub>1</sub> | F2               | F <sub>3</sub> | F4           | F <sub>5</sub> | F <sub>6</sub> |           | 0A             |
| <b>SHIFT</b>   | <b>OPTN</b>      | <b>VARS</b>    | <b>MENU</b>  | <b>LEFT</b>    | <b>UP</b>      |           | 09             |
| ALPHA          | $x^2$            | $x^n$          | <b>EXIT</b>  | <b>DOWN</b>    | <b>RIGHT</b>   |           | - 08           |
| <b>XTT</b>     | log              | ln             | sin          | $\cos$         | tan            |           | 07             |
| ab/c           | $F \leftarrow D$ |                |              | $\overline{ }$ | $\rightarrow$  |           | 06             |
| 7              | 8                | 9              | DEL          |                |                |           | 05             |
| 4              | 5                | 6              | $\star$      | div            |                |           | 04             |
| $\mathbf{1}$   | $\overline{2}$   | 3              | $+$          |                |                |           | 03             |
| $\theta$       | $\bullet$        | <b>EXP</b>     | $(\text{-})$ | <b>EXE</b>     |                |           | 02             |
|                |                  |                |              |                |                | <b>AC</b> | 01             |

Table 5.1: Matrix codes for fx-9860G variations

Table 5.2: Matrix codes for fx-9860G Slim

| 07             | 06               | 05             | 04          | 03             | 02           | 01        | Code |
|----------------|------------------|----------------|-------------|----------------|--------------|-----------|------|
|                |                  |                | <b>DIAG</b> |                | <b>OSUPD</b> |           | 0C   |
|                |                  |                |             |                |              |           | 0B   |
| <b>MENU</b>    | <b>XTT</b>       | <b>SHIFT</b>   | ALPHA       |                |              |           | 0A   |
| F <sub>1</sub> | log              | $x^2$          | $x^n$       | <b>LEFT</b>    | <b>UP</b>    |           | 09   |
| F <sub>2</sub> | ln               | $\overline{ }$ | <b>OPTN</b> | <b>DOWN</b>    | <b>RIGHT</b> |           | 08   |
| F <sub>3</sub> | sin              | $\Rightarrow$  | <b>VARS</b> | <b>HELP</b>    | <b>LIGHT</b> |           | 07   |
| F4             | $\cos$           | 7              | 4           | 1              | $\theta$     |           | 06   |
| F <sub>5</sub> | tan              | 8              | 5           | $\overline{2}$ |              |           | 05   |
| F6             | ab/c             | 9              | 6           | 3              | EXP          |           | 04   |
| <b>EXIT</b>    | $F \leftarrow D$ | DEL            | $\star$     | $+$            | $(\text{-})$ |           | 03   |
|                |                  |                | div         | <b>EXE</b>     |              |           | 02   |
|                |                  |                |             |                |              | <b>AC</b> | 01   |

The matrix code buffer is a FIFO that can hold 16 matrix codes. It is comprised of two arrays that hold the row and column value separately (two char arrays).

A separate key code buffer can hold 16 key codes (type short). These codes are independent of the keyboard layout.

The following functions are provided for experimental purposes.

#### 0x247: Get a keypress from the keyboard

Synopsis: int Kbd\_GetKeyWait(int \*col,int \*row,int waittype,int timeout,int menu,ushort \*keycode)

Description: Reads a key from the keyboard. *col* and *row* will contain the column and row of the key that may be pressed. *waittype* specifies how to wait for a key according to the following table:

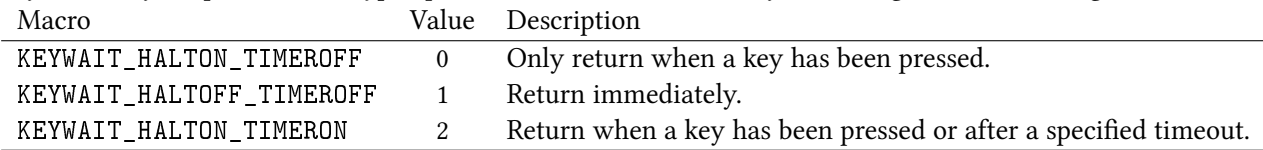

A timeout is specified with *timeout*, in seconds. The maximum timeout period is one hour, or [0,3600] seconds. Whenever waittype is set to KEYWAIT\_HALTOFF\_TIMEROFF, the usual MENU key function is not provided. That is, the program won't suspend and return to the menu, but will instead return the key code for the menu key. In the other modes of waiting, this behavior can be forced by setting *menu* to a nonzero value. If you want the normal behavior of the MENU key, you must set menu to zero and not use the KEYWAIT\_HALTOFF\_TIMEROFF waiting mode.

#### Returns: An integer;

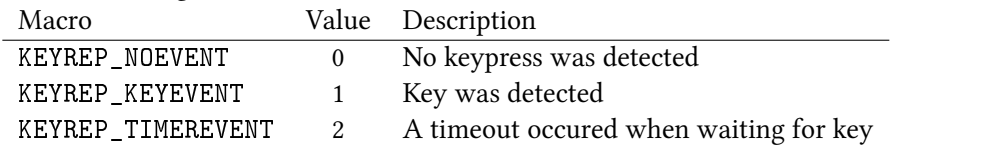

# 5.4 Display buffer management

CASIOs SDK includes the functions SaveDisp() and RestoreDisp() to allow storage and recall of the screen buffer. Three buffers or "pages" of 1k were available for this. Some functions were found that provide more power than the original ones. Keep in mind that pageID is not the same number used in the SDK functions. Some pages appear to be used by functionality in other programs, but using them in you own code won't cause problems.

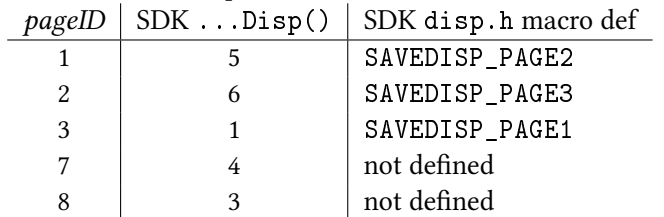

#### 0x135: Get pointer to VRAM

Synopsis: char \*Disp\_GetVRAMPtr(void);

Description: Returns a pointer to the VRAM. This is important to use if your program writes directly to the VRAM, because the VRAM location changes between OS versions. Returns: The pointer.

#### $0x158$ : Core display buffer operations

Synopsis: char \*Disp\_Manage(int pageID, int action );

Description: If action is 0, restore VRAM to the data in the given pageID. If action is 1, save VRAM data to the given *pageID*. If *action* is 2, return a pointer to the page memory. Returns: If *action* is 2, and a valid *pageID* is provided, a pointer is returned. Other cases return 0.

Three wrappers for Disp\_Manage() exists, that could make your code more readable:

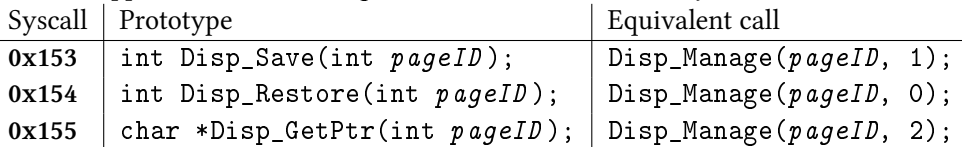

# 5.5 Integrated applications

It is possible to execute the intergrated applications through system calls. How to return from them to your addin code has not yet been figured out, if possible at all.

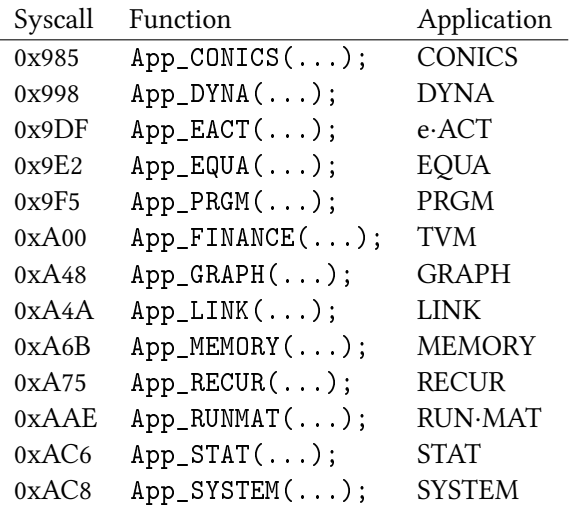

0x005: Refresh cached Add-In application table

Synopsis: int App\_RefreshAddinTable()

Description: Scans the storage memory for Add-Ins, and updates the registry. This is required if you plan to run something with call 0x49A after you have copied an Add-In to the storage memory. Returns: 0

#### 0x46B: Get count of integrated applications.

Synopsis: int App\_GetIntegratedCount()

Description: Returns the number of integrated applications. Returns: The number.

#### 0x49A: Execute any application

Synopsis: int App\_Run(int R4, int R4, int index, int allow\_recursion)

Description: Executes any application provided its *index*. The index range for the integrated applications, spans from 0 to (App\_GetintegratedCount() - 1), while eventual add-in applacations follow. To allow an add-in application to run itself, make allow\_recursion nonzero. Returns: Depends on application.

#### Execute specific integrated application

Synopsis: App\_APPNAME (int runMode, unsigned short stripNum);

Description: Refer to section [3.2](#page-8-1) on how to use the applications. The parameters are assumed to work the same way as in the official SDK. In cases where *runMode* is 1, the application is executed from the main menu. When *runMode* is 0, the application was run as a strip in an e-Activity and stripNum indicates the strip number. How applications' e·Activity strips work is currently unknown, but running the application with runMode set to 1 works.

# 5.6 Serial interface access

The OS functions provide buffered access to the CPU's serial IO unit. The receive buffer holds 1kb, while the transmit buffer holds 256b.

#### 0x40C: Read byte

Synopsis: int Serial\_ReadByte(unsigned char \*dest);

Description: Fetches one byte from the receive buffer to the character pointed to by *dest* Returns: 0 on success, 1 if receive buffer is empty or 3 if device is not open.

#### 0x40D: Read bytes

Synopsis: int Serial\_ReadBytes(unsigned char  $dest$ , int max, short \*size);

**Description:** Fetches up to *max* bytes from the character buffer into the buffer pointed to by *dest.* The number of bytes actually read from the buffer are stored at size.

Returns: 0 on success, 1 if receive buffer is empty or 3 if device is not open.

#### 0x40E: Write byte

Synopsis: int Serial\_WriteByte(unsigned char byte );

Description: Writes byte to the transmit buffer. Returns: 0.

#### 0x40F: Write bytes

Synopsis: int Serial\_WriteBytes(unsigned char src, int size);

**Description:** Writes size bytes from the buffer at src to the transmit buffer, if there is room for it. Returns: 0 on success, 2 if buffer is too full or 3 if the device is not open.

#### 0x410: Transmit byte (unbuffered)

Synopsis: int Serial\_WriteByte(unsigned char byte );

Description: Puts byte into the serial FIFO, if it is empty. Returns: 0 on success, 1 if the FIFO is not empty or 3 if the device is not open.

#### $0x411$ : Get size of receive buffer

Synopsis: int Serial\_GetRxBufferSize(void);

Description: Returns the current size of the data in the receive buffer. Returns: The current size.

#### $0x412$ : Get free capacity of transmit buffer

Synopsis: int Serial\_GetTxBufferFreeCapacity

Description: Returns the remaining capacity of the transmit buffer.

Returns: The capacity.

#### $0x413$ : Clear receive buffer

Synopsis: int Serial\_ClearReceiveBuffer(void); Description: Clears the receive buffer of the opened device. Returns: 0 on success or 3 if the device is not open.

#### $0x414$ : Clear transmit buffer

Synopsis: int Serial\_ClearTransmitBuffer(void); Description: Clears the transmit buffer. Returns: 0.

#### 0x418: Open the serial link

Synopsis: int Serial\_Open(unsigned char \*conf);

Description: Opens and prepares the serial interface for communication. The provided *conf* is a pointer to an array, consisting of five bytes describing the interface settings:

|               | Setting:                 | $\text{conf}[0]$ | $\text{conf}[1]$ | $\text{conf}[2]$ | $\text{conf}[3]$ | $\text{conf}[4]$ | $\text{conf}[5]$ |
|---------------|--------------------------|------------------|------------------|------------------|------------------|------------------|------------------|
|               | Purpose:                 | ?                | Baud rate        | Parity           | Byte length      | Stop bits        | ?                |
|               | $\mathbf{0}$             | (default)        | 300              | none             | 8 bit            | one              | (default)        |
|               | 1                        |                  | 600              | odd              | 7 bit            | two              |                  |
|               | $\overline{\mathcal{L}}$ |                  | 1200             | even             |                  |                  |                  |
|               | 3                        |                  | 2400             |                  |                  |                  |                  |
|               | 4                        |                  | 4800             |                  |                  |                  |                  |
| Setting value | 5                        |                  | 9600             |                  |                  |                  |                  |
|               | 6                        |                  | 19200            |                  |                  |                  |                  |
|               | 7                        |                  | 38400            |                  |                  |                  |                  |
|               | 8                        |                  | 57600            |                  |                  |                  |                  |
|               | 9                        |                  | 115200           |                  |                  |                  |                  |

Table 5.3: Parameters for Serial\_Open().

Returns: The function returns 0 on success, 3 if the interface is already opened, and 4 if settings[0] is nonzero.

#### 0x419: Close the serial link

Synopsis: int Serial\_Close(int mode);

Description: Clears transmission buffers, and disables the serial link function. If mode is 1, the interface is disabled regardless of waiting (not transmitted) data. If mode is not 1, this function will not close the interface if data is waiting, and will return 5.

Returns: 0 on success (link closed) or 5 if there is data waiting to be transmitted (link not closed).

#### 0x422: Peek in receive buffer

Synopsis: int Serial\_Peek(int *index*, unsigned char \*dest);

Description: Copies the byte at *index* in the receive buffer to the character pointed to by *dest* if it is within the size of the receive buffer.

Returns: 0 on success, 1 if *index* does not point to an active byte in the buffer or 3 if the device is not open.

#### 0x425: Get link status

Synopsis: int Serial\_IsOpen(void);

Description: Gets the status of the serial link. Returns: 1 if device is open or 3 if closed.

#### 5.6.1 RTC operation

The SH7705 includes a real time clock which keeps time in hours, minutes, seconds and milliseconds (64Hz resolution). The OS provides a few functions for accessing the RTC module. Values in the RTC registers are BCD-coded, meaning each nibble (4 bits) has a range of 0-9 instead of the usual 0-15.

#### 0x039: Reset RTC

Synopsis: void RTC\_Reset(uint mode )

Description: If mode is zero, only the RTC "circuitry" is initialized (by setting RESET, START and RTCEN bits in RCR2). This is probably not what you want. Provide a nonzero mode to also reset the hours, minutes, seconds etc. registers.

Returns: (void)

#### 0x03A: Get RTC time

Synopsis: void RTC\_GetTime(uint \*hours, uint \*mins, uint \*secs, uint \*msecs)

Description: Fills the provided integers with the correct time. The RTC registers are in BCD format, and are not converted back to 'native' format. That means you will for example get 0x59 in mins if the clock is at 59 minutes.

Returns: (void)

#### 0x03B: Get 64Hz tick

Synopsis: int RTC\_GetTicks()

Description: Returns a counter that is incremented every 64Hz tick (every 15.625 ms). Returns: The counter.

#### 0x03C: Check if time has elapsed

Synopsis: int RTC\_HasElapsed\_ms(int start\_value, int duration )

Description: *start value* holds a timestamp of the starting point. Use RTC\_GetTicks() to get this value. duration holds a time interval in milliseconds. This function returns immediately. Returns: 0 if the *duration* has not elapsed after the time that *start* value represents. 1 if the *duration* has elapsed.

#### 0x23E: Set RTC date and time

Synopsis: void RTC\_SetDateTime(uchar \*\*data)

Description: Sets the RTC to the values given in data. data is an array of 7 pointers to the BCD encoded date and time details. The order in the array is: YYYY, unused, MM, DD, hh, mm, ss.

As an example, if we would want to set the RTC to 2009-07-04 12:00:00 we would do: unsigned char \*data[7] = { $\{0x20, 0x09\}$ ,  $\{0\}$ ,  $\{0x07\}$ ,  $\{0x04\}$ ,  $\{0x12\}$ ,  $\{0\}$ ,  $\{0\}\}$ ; Returns: (void)

## 5.7 Software timer functionality

The OS includes ten system-wide timer slots which can be used to execute code after a set interval. The following functions provide 'system-level' access to these timers. Each timer slot is associated with a TimerID with a value from 1 to 10. Slot 1 to 5 are used for system purposes, while slot 6 to 10 are allocated for application use through SetTimer() and KillTimer(). These user timers will be stopped on addin exit by cleanup code included by the official SDK.

#### 0x118: Install timer

Synopsis: int Timer\_Install(int TimerID, void (\*handler)(void), int delay);

Description: Installs a timer to the slot specified by TimerID. If TimerID is zero, the first unused timer slot will be used. *handler* is the function that is set to be called when the timer expires. *delay* sets the duration of the delay, in multiples of 25ms.

Returns: Negative on failure or the newly installed TimerID on success.

#### 0x119: Uninstall timer

Synopsis: int Timer\_Uninstall(int TimerID);

Description: Frees the selected TimerID.

### 0x11A: Start timer

Synopsis: int Timer\_Start(int TimerID);

Description: Resets and runs the timer installed at TimerID.

#### 0x11A: Stop timer

Synopsis: int Timer\_Stop(int TimerID); Description: Resets and stops the timer installed at TimerID.

#### 5.8 Setup variable access

Setup is the name of a simple, global array and the functions used to access it. It has room for 100 entries of size char. Variables in Setup are used by several of the preinstalled applications, known entries are listed in table ??. Non-listed entries may be "occupied", but their purpose is unknown. The current list of variables is valid for OS version 1.02, but may be changed in later versions.

#### 0x4DC: Read a Setup variable

Synopsis: char Setup\_GetEntry(unsigned int index);

Description: Setup\_GetEntry() is used to retreive a Setup variable with the given index. Returns: The data at the given *index*.

#### 0x4DD: Set a Setup variable

Synopsis: char \*Setup\_SetEntry(unsigned int index, char value);

Description: The function is used to set the specified Setup variable at *index*, to the given value Returns: A pointer to the base of the Setup table

#### 0x4DE: Get the address of a Setup variable

Synopsis: char \*Setup\_GetEntryPtr(unsigned int index);

Description: Returns a pointer to the Setup variable given by *index*. Returns: The pointer to the Setup variable

## 5.9 Alpha variable access

The Alpha variables are commonly used in the built-in programs to store floating point values or fractions. Available Alpha variables are  $A-Z$ ,  $\theta$ , r and Ans. In functions where the variable has to be specified, variables A-Z are represented by their ASCII equivalent (0x41-0x5A). The variables  $\theta$ , r and Ans have the character codes 0xCE, 0xCD and 0xC0.

#### 0x4DF: Read an Alpha variable

Synopsis: char \*Alpha\_GetData(char variable, char \*dest );

Description: Writes the raw data of the specified Alpha variable to the character array pointed to by dest. That character array must have room for 24 bytes. Returns: The passed pointer, dest.

#### 0x4E0: Set an Alpha variable

Synopsis: char Alpha\_SetData(char variable, char \*src);

Description: Writes the raw data from the array pointed to by *src* to the Alpha *variable*. Returns: If variable is a valid Alpha variable, 0 is returned. If invalid, variable is returned.

#### 0x4E1: Clear all alpha variables

Synopsis: void Alpha\_ClearAlpha(void);

Description: Clears alpha variables (except Ans). Returns: (void)

#### 0x869: Clear all variables

Synopsis: void Alpha\_ClearAll(void);

Description: Clears all alpha variables (including Ans). Returns: (void)

# 5.10 Multibyte string manipulation

To support a large character set like the fx-9860G, multibyte characters are used. The bytes 0x7F, 0xF7, 0xF9, 0xE5, 0xE6 and 0xE7 are lead units, specifying which "character table" to use for the byte that follows it. Most plain ASCII strings won't need special care, but if you want to use the extended character sets, the multibyte-specific functions can be useful.

#### 0x531: Check for lead character

Synopsis: int MB\_IsLead(char character);

Description: Compares provided *character* with the predefined multibyte lead bytes 0xE5, 0xE6, 0xE7, 0xF7 or 0xF9.

Returns: 1 if character is a lead character. 0 otherwise.

#### 0x533: Get string element count

Synopsis: int MB\_ElementCount(char \*str);

Description: Counts the number of elements in the string pointed to by str. A lead byte followed by character byte is considered one element. For example the string [0xF7 0x44][0x36][0x55][0xE8  $0x32$ [0x00], will have 4 elements.

Returns: The number of elements, not counting terminating 0.

#### 0x534: Get string byte count

Synopsis: int MB\_ByteCount(char \*str);

Description: Counts the number of bytes in the string pointed to by str. Lead bytes are counted. Returns: The number of bytes, not counting terminating 0.

#### 0x536: Concatenate strings

Synopsis: char \*MB\_strcat(char \*dest, char \*src);

Description: Operates like a normal strcat(). Returns: dest

#### 0x537: Concatenate strings, limited

Synopsis: char \*MB\_strncat(char \*dest, char \*src, int bytes);

Description: Operates like a normal strncat (). Note that the *bytes* limit is a hard limit, and multibyte elements can be "split". Returns: src

#### 0x538: Copy string

Synopsis: char \*MB\_strcpy(char \*dest, char \*src); Description: Operates like a normal strcpy(). Returns: dest

### 0x53C: Get pointer to second string element

Synopsis: char \*MB\_GetSecondElemPtr(char \*str);

Description: Returns a pointer to the second element in the string at *str*. Returns: The pointer.

# 0x53D: Get first string element data

Synopsis: short int MB\_GetElement(char \*str);

Description: Retreives the first element in the string at str. Returns: The first element, e.g:  $0x0041$  or  $0xF761$ .

# 5.11 libc standard functions

These functions correspond to their standard C functions with the same name, and are therefore not documented in depth. System calls marked "SDK" are included as system calls in the official SDK. If the functions not marked SDK are used, the SDK will link with object code from the file fx9860G\_library.lib. This is often a waste of space because the same function could be accessible as a system call. In some cases is the system call code more optimized than the code linked in by the SDK.

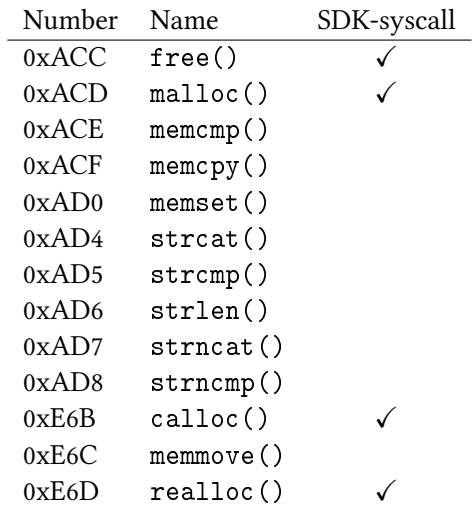

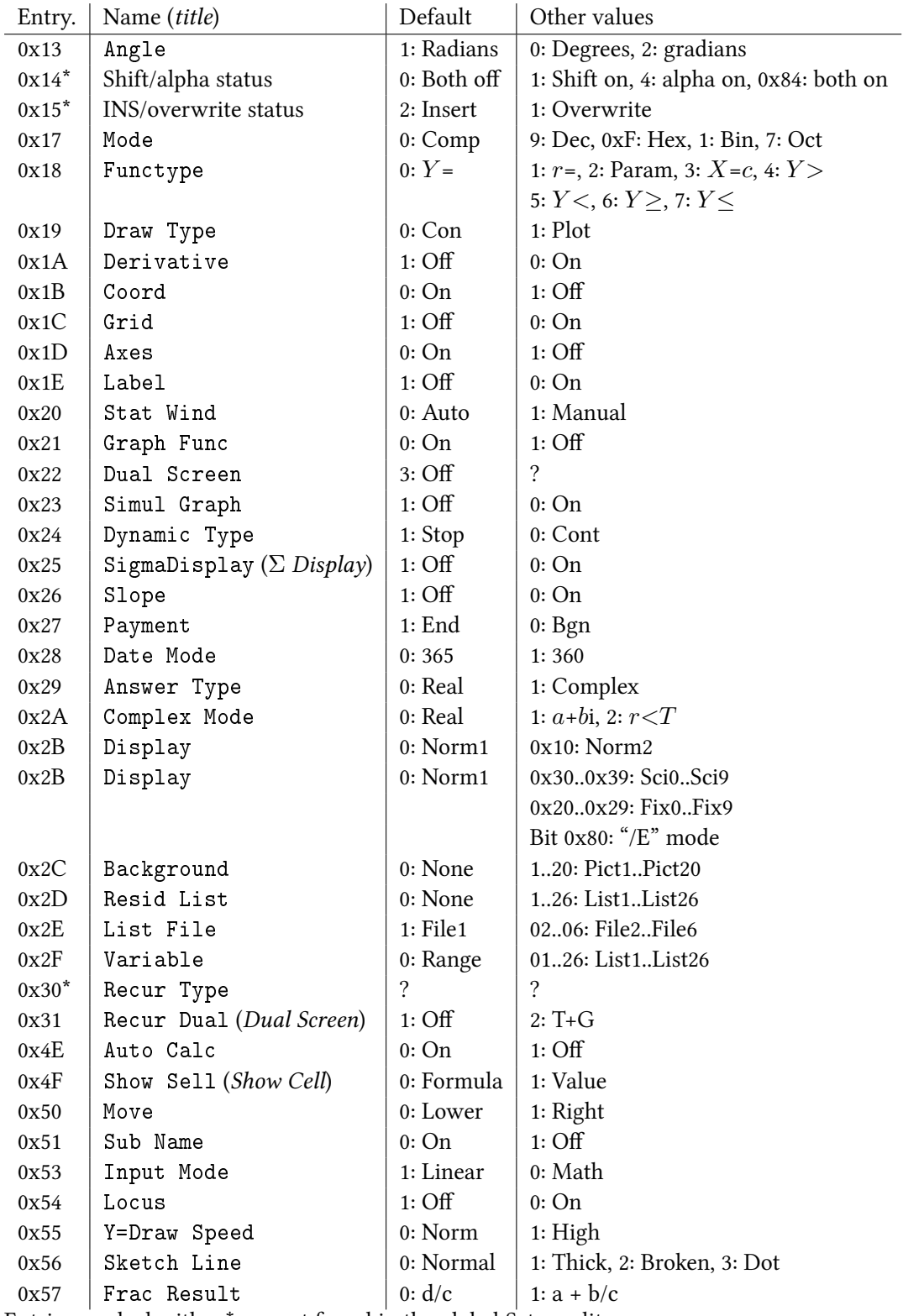

Entries marked with a  $*$  are not found in the global Setup editor.

# Changelog

# Revision  $1\rightarrow 2$ :

#### Additions

This chapter. Missing table (??) of existing setup entries. API call 0x005, App\_RefreshAddinTable(). API call 0x46B, App\_GetIntegratedCount(). API call 0x49A, App\_Run(). API call 0x869, Alpha\_ClearAll(). API section ??, on key and keyboard handling. API section ??, on multibyte string manipulation. API section ??, on display buffer management. API section ??, for text printing functions. API section ??, for manipulating system timers. Protocol section ??, on streaming screen images from the calculator.

#### Other modifications

API call 0x4E1, renamed: Alpha\_ClearAll()→Alpha\_ClearAlpha() API call 0x812, renamed: Cursor\_SetFlashOff()+Cursor\_DisableFlash() API calls 0x137 & 0x139 replaced with 0x80E & 0x811 (Cursor\_GetFlashStyle(), Cursor\_EnableFlash(). Included keyboard info in the hardware chapter [\(2\)](#page-6-5).